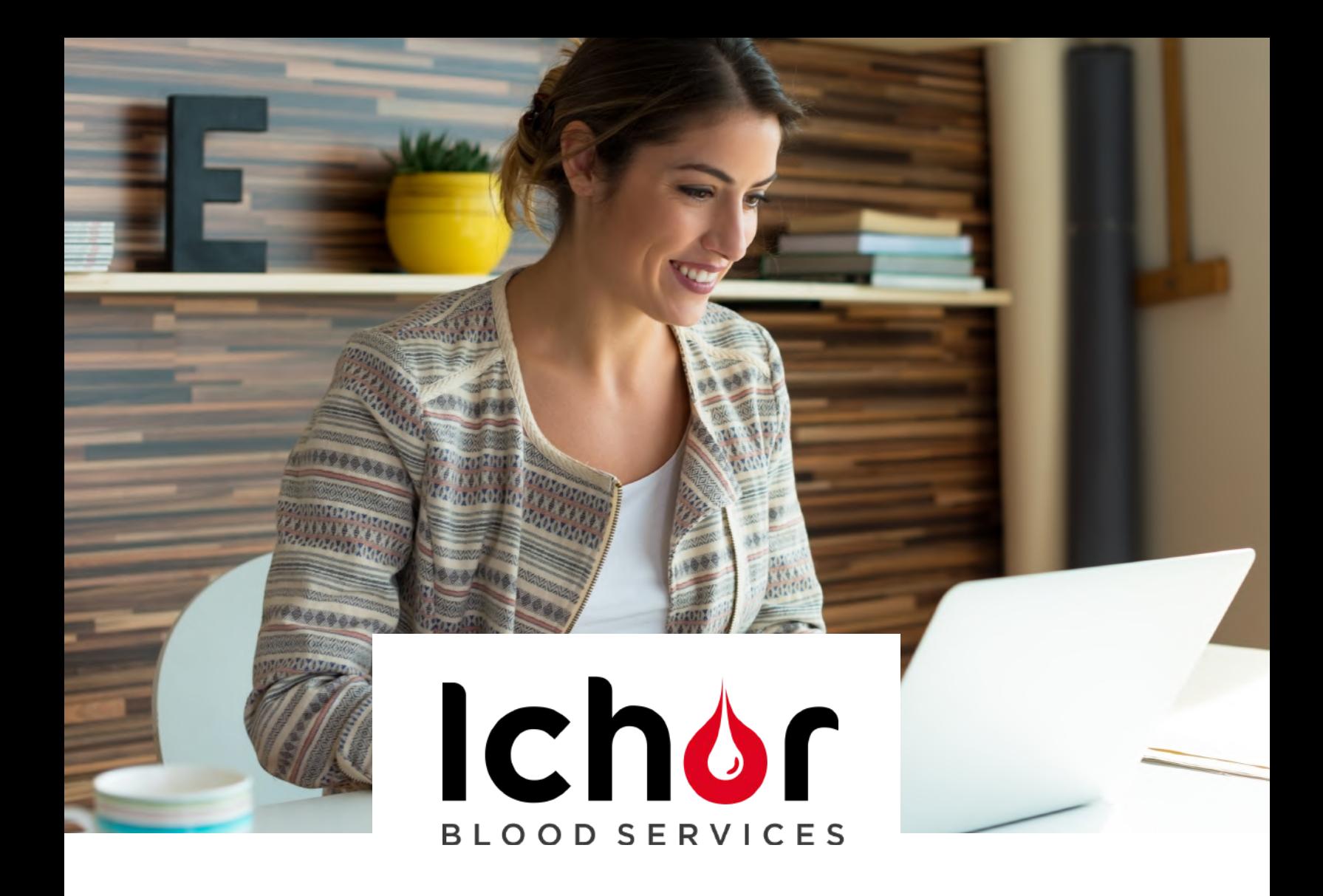

# **CLIENT USER GUIDE**

# **ACCESSING & UNDERSTANDING YOUR COVID-19 TEST RESULTS**

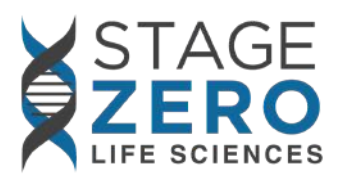

**8751 Park Central Drive, Suite 200 Richmond, VA 23227 TEL: 855-420-7140 www.stagezerolifesciences.com**

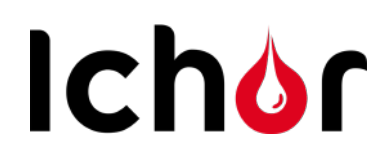

## **Dear Patients,**

We know you are eager to login to retrieve your test results. Here are some helpful tips to ensure an easy login process. Please note, If you login before your results are uploaded, you will have a login failure notice. You cannot retrieve results until we have uploaded the results to the portal.

1. Please make sure the name you use to set up your Patient Portal is entered exactly as you entered it on the Patient Intake/Enrollment form.

Example: If you Enter **Dave Smith** to login to your patient portal but used **David Smith** to enroll, you will not be able to access your results.

2. Make sure your **Date of Birth** is entered correctly. The form is designed in the U.S. and therefore lists MM/DD/YY .

Example: If your birthday is April 1, 1964 you would enter 04/01/1964

#### 3. .**Please provide the last four digits of your SIN # or the number you used, if you did not provide the last 4 digits of your SIN#.**

And Finally, when you create your account it will ask you for a user-name and password. **WRITE IT DOWN!** You will need this information to login in to get your results and any future test results, should you choose to be retested.

#### **Technical Questions?**

Contact Our Help Desk helpdesk@stagezerols.com 8:30 am - [5:00 pm EST M](mailto:bgittin@stagezerols.com)onday - Friday

## **Questions About Test Interpretation**

Contact Ichor at 1-403-660-6111

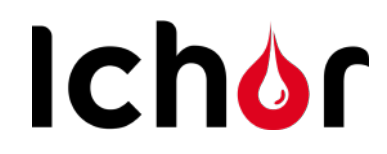

## **How To Access Your Results in Your Patient Portal**

## **Visit**: [www.lifepointlink.com/szls/patientportal](http://www.lifepointlink.com/szls/patientportal)

### **Step 1: Create a New Account**

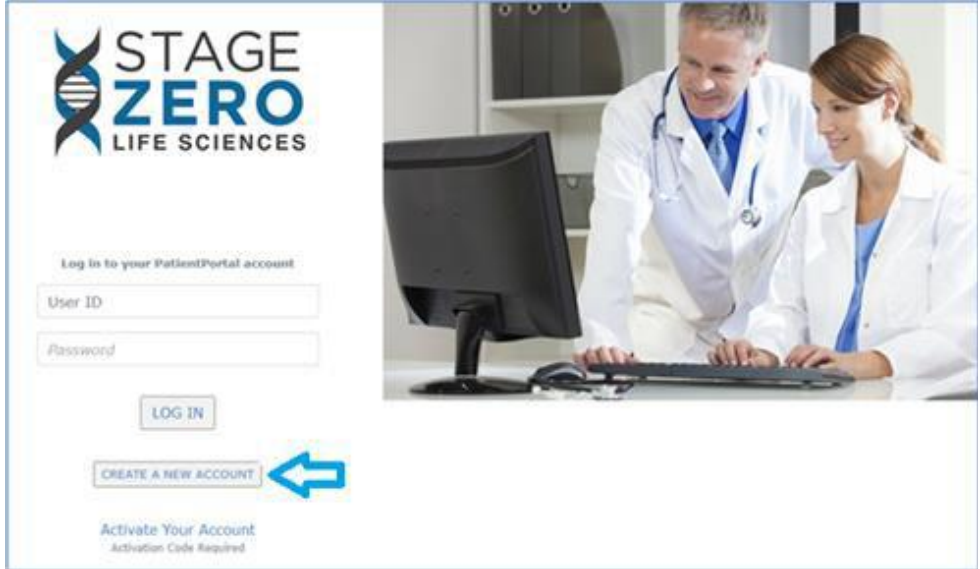

#### **Step 2: Fill-in the required data for Your Activation Code Request**  Note: Use the last 4-digit of your SIN number.

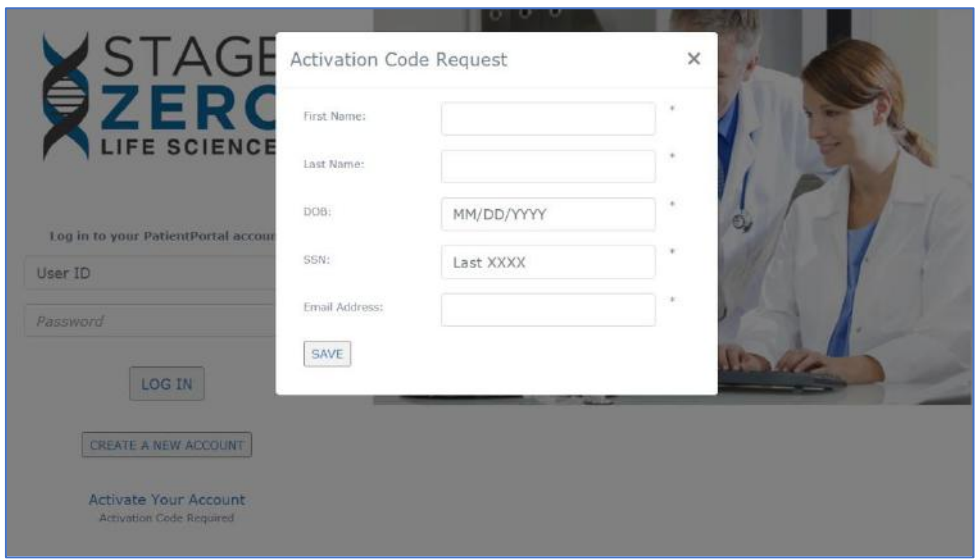

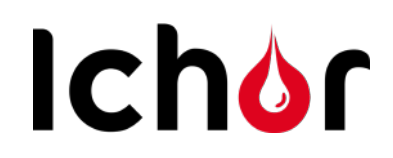

### **Step 3: Get Your Activation Code from Email**

Note:

- The Subject Line will be "Activation Code"
- Email is fro[m message@lifepoint.com \(](mailto:message@lifepoint.com)our Portal Hosting Partner)
- Click the "Click Here" link to open a browser with the Activation Code pre-filled on the data entry page

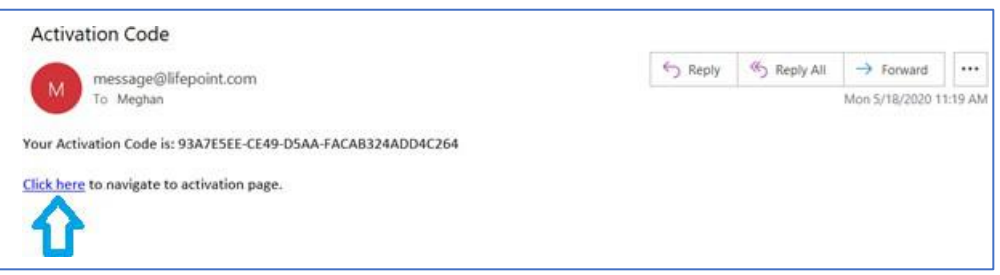

#### **Step 4: Activate Your Account!**

- 1. **Activation Code**: It should be pre-filled on the top box. If not, you need to Copy and Paste the code from your email onto here
- 2. **Last 4 Digits of your Social Insurance Number** ( If that's what you used in the enrollment process, if you used another number please enter it)
- 3. Enter your Date of Birth
- 4. Create Your User Name (Write this down as it will be what you will use to login)
- 5. Follow the **Password Guidelines** to create your password (Write this down as it will be what you will use to login)
- 6. Verify Password entered in step 5
- 7. Click the **SUBMIT** button

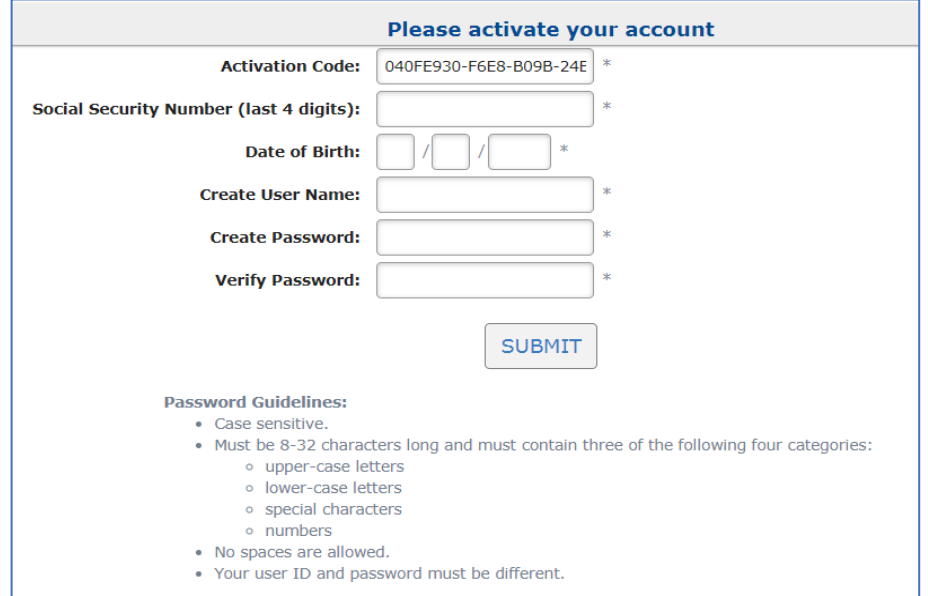

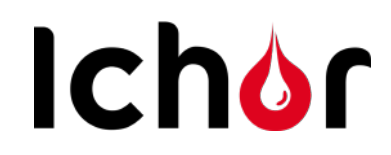

## **Step 5: Login to Get Your Results**

## Website: [www.lifepointlink.com/szls/patientportal](http://www.lifepointlink.com/szls/patientportal)

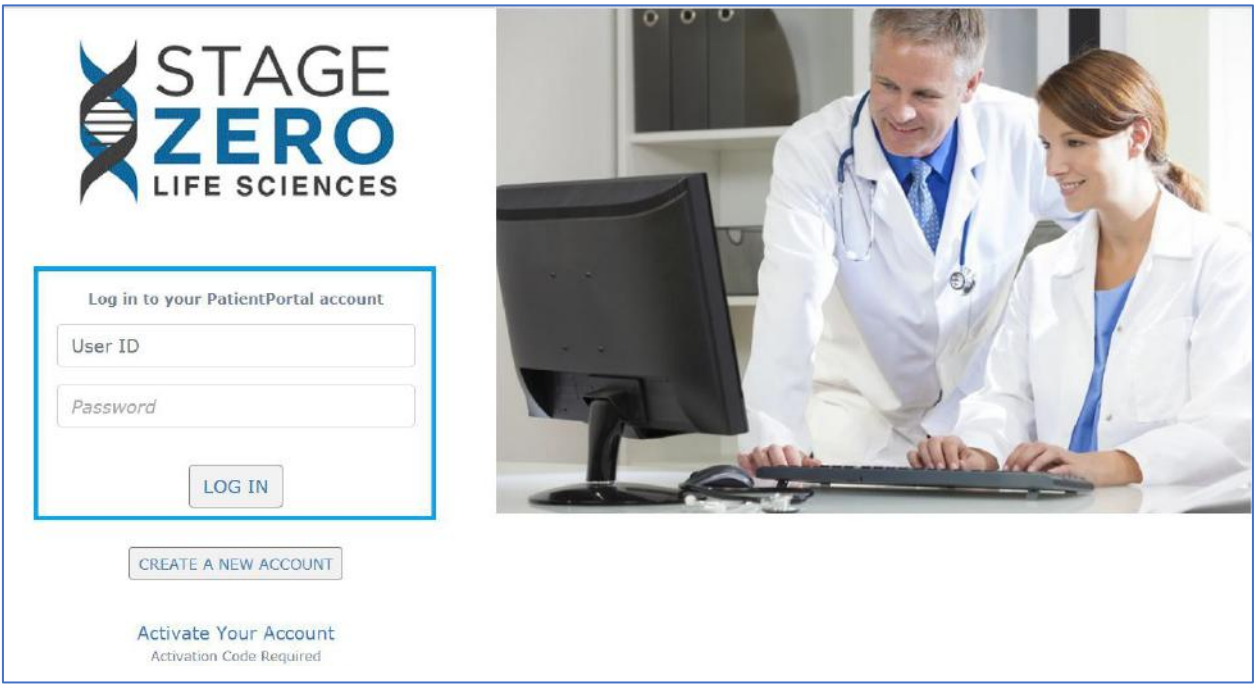

#### **Step 6: Get Your Results**

#### Click **View Report** to see Results

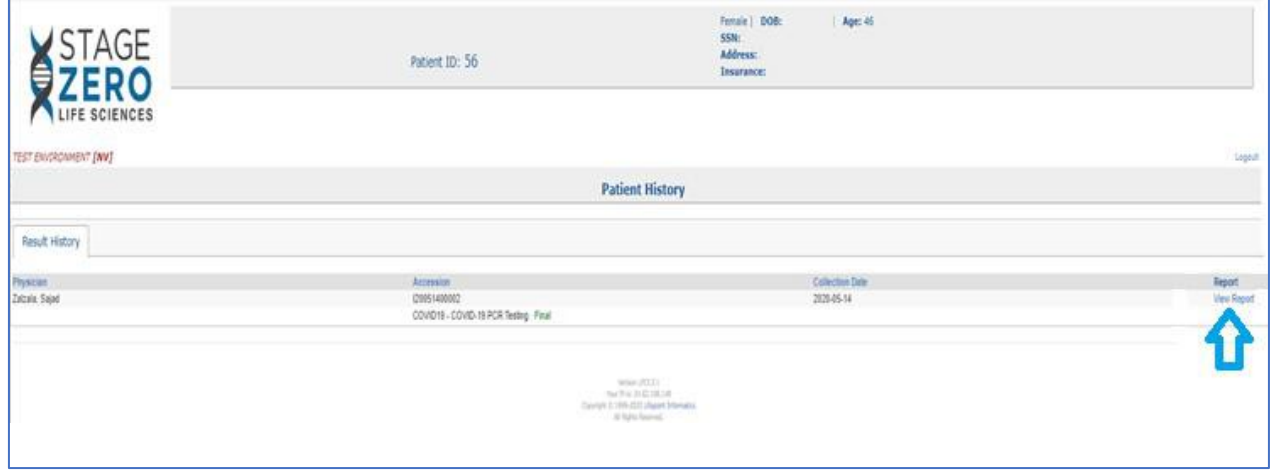

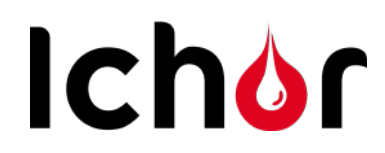

# **Interpreting Your Results – Antibody Testing (Blood Test)**

#### **Interpretation of Results:**

- There are 4 scenarios you may see on your results, an explanation is below. This short video is also helpful in understanding antibodies and their timing.
	- o <https://youtu.be/0ztF-419fac>

**Scenario 1:** No antibodies on IgG or IgM. 99% certainty you do not have antibodies.

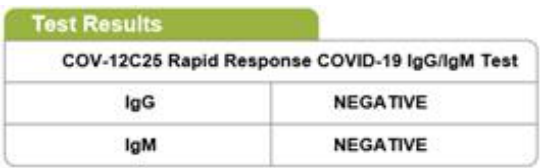

**Scenario 2:** You get IgM positive, but IgG negative

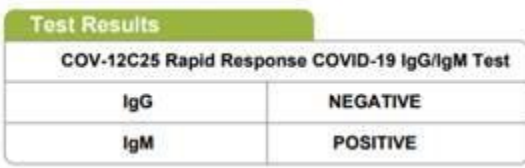

• IgM positive indicates you are **possibly** in the early days of fighting the active virus. This test is not designed to detect active infection with high reliability. As a precaution you should immediately self-isolate and order a PCR test to detect an active infection.

**Scenario 3:** You get a positive IgG on the first test, but a negative IgG on the confirmatory (Beckman) test. You likely do not have antibodies (99% certainty)

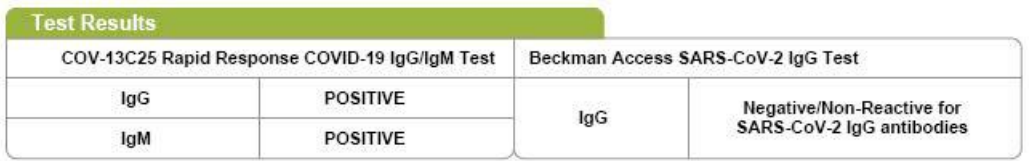

**Scenario 4:** IgG on first and second test are both positive. You have antibodies with 99% confidence.

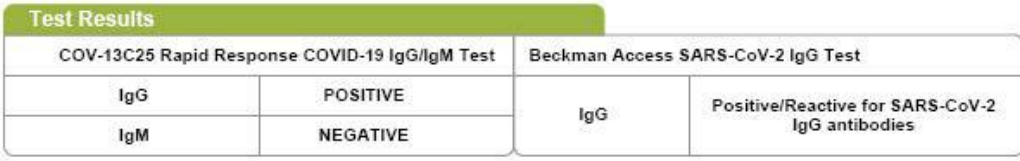

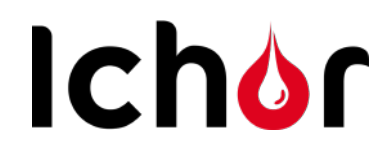

# **Interpreting Your Results – PCR Testing (Nasal Swab for Detecting For Active Infection)**

#### **Interpretation of Results:**

- If your test is positive for an active COVID-19 infection.
	- o Call Your Doctor

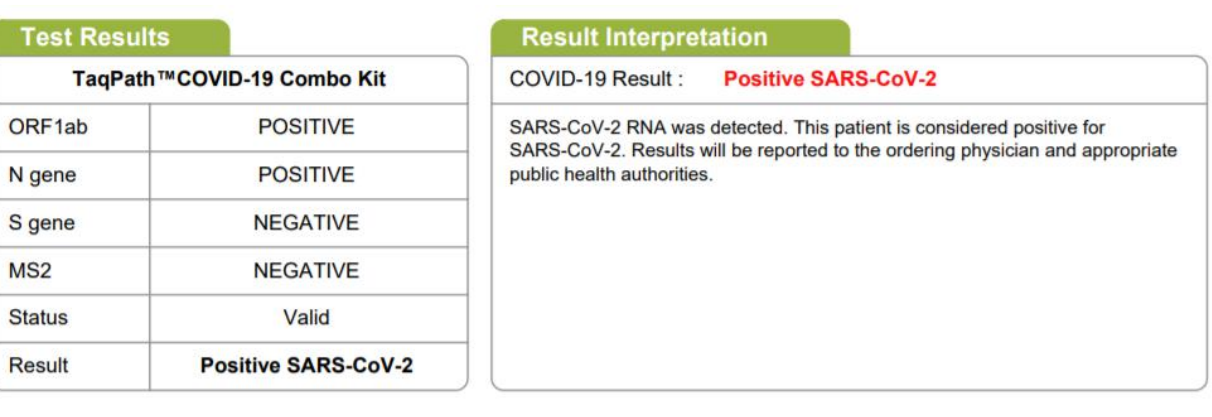